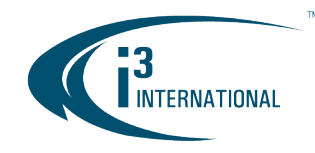

#### Re: CMS Mobile v2.3.2.31 iOS Release Notice

To all of our customers and partners;

This bulletin is the official notice of the CMS Mobile iOS app v2.3.2.31 release. Released in conjunction with CMS Web v5.9.2.0, PACDM v7.23.2.0 and PAC Converter v3.3.2.0. The updated iOS app is now available for download from Apple App Store.

CMS Mobile app gives the users of i3's Cloud Managed Services (CMS) users access to their business insights, health monitoring, exception reporting and now – occupancy alert monitor.

#### New Features include:

• Occupancy Alert Monitor (OAM) tab for live monitoring of facility occupancy, estimated wait times and trends.

Depending on the current occupancy rate, the CMS Mobile OAM tab background color will change from green to orange to red (default colors). The capacity thresholds, labels, data trend time period, and the OAM tab/PVM monitor background colors can be customized in the PACDM application v.7.23.2.0 or CMS Web v.5.9.2.0

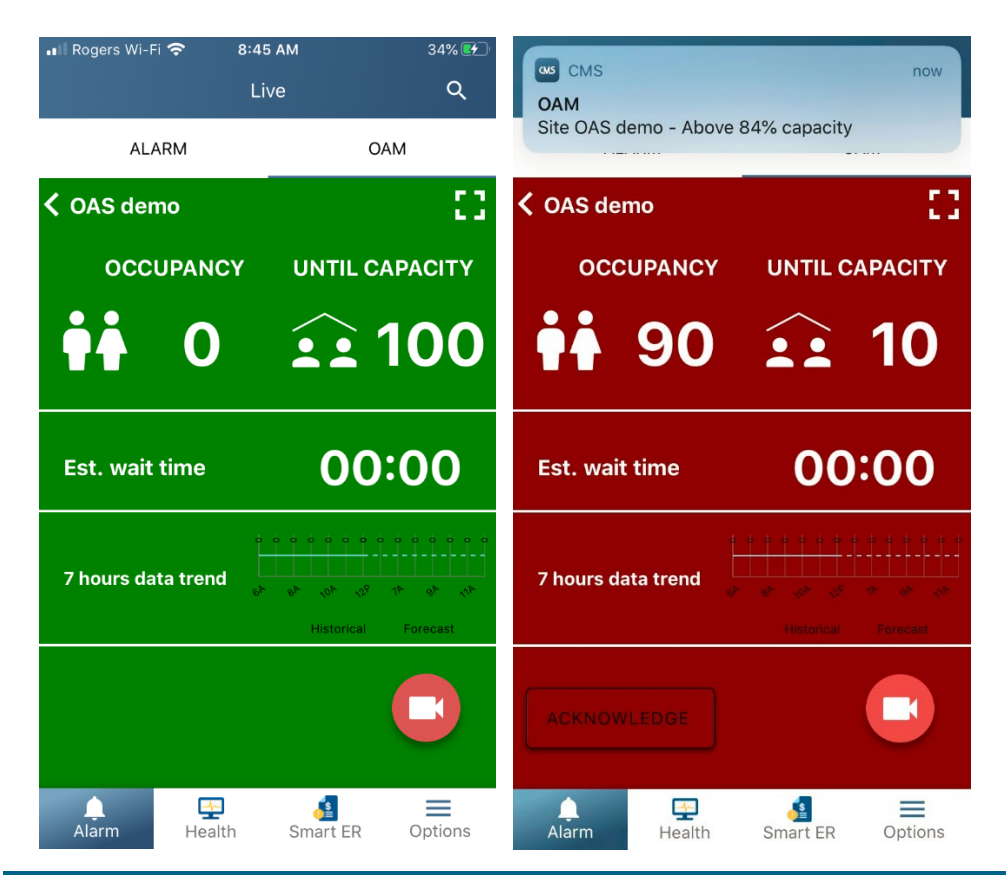

*Images 1-2. CMS Mobile iOS app, OAM tab. Left: Facility occupancy is within allowed range Right: Facility occupancy is nearing full capacity.*

## i3 INTERNATIONAL TECHNICAL BULLETIN 200702-SW-01

## **CONTACT US**

## www.i3international.com

Toll free: 1,866,840,0004 Tel: 416.261.2266 Fax: 416.759.7776

#### CANADA

## **i3 International Inc.**

780 Birchmount Rd, Unit 16 Toronto, Ontario M1K 5H4, Canada

**USA** 

## i3 America (Nevada) Inc.

# **INTELLIGENT VIDEO DRIVING PROFIT**

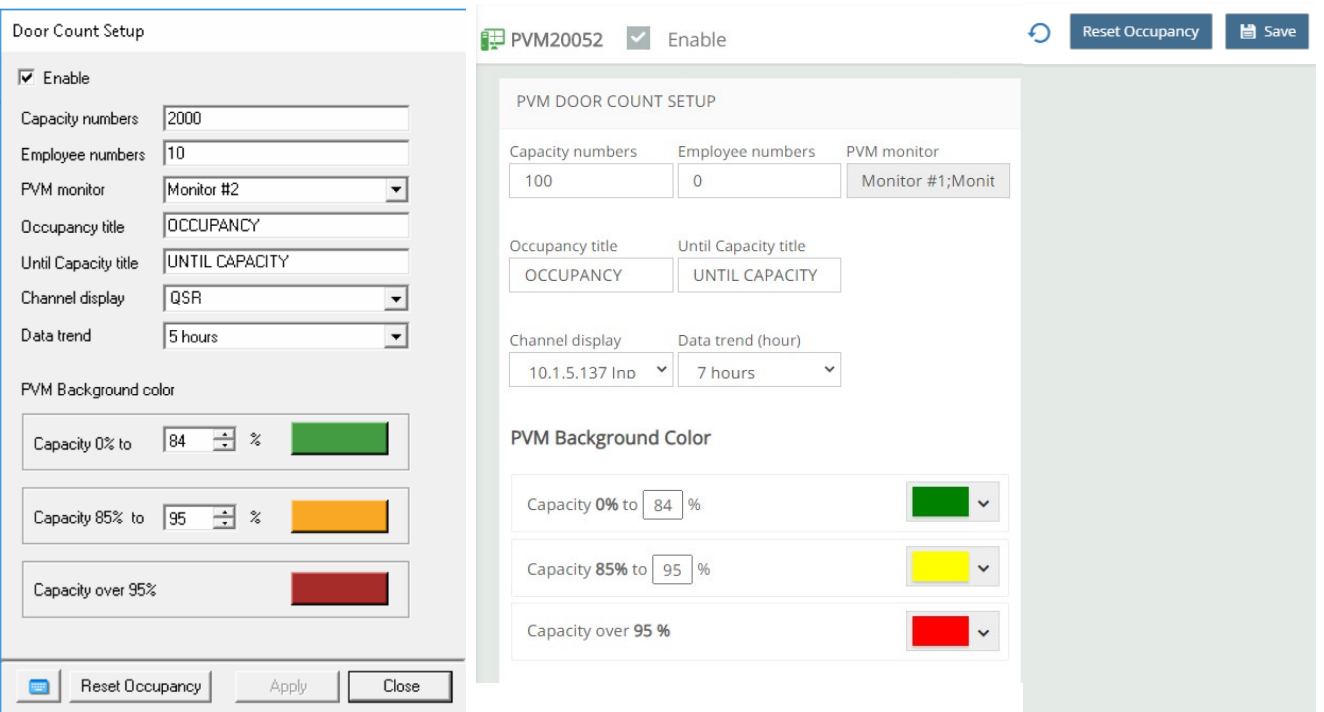

*Images 3-4.*

*Left: PACDM v.7.23.2.0, Door Count Setup.*

**INTERNATIONAL** 

*Right: CMS Web 5.9.2.0, Door Count Setup.*

*Default capacity thresholds are set to 0%-84% (Normal), 85%-95% (Caution), 96% and above (Warning). Adjust Total Capacity numbers, the number of employees, capacity thresholds and other settings in accordance with your facility requirements.*

• Live team notifications are sent out for OAM events, such "Above XX% Capacity", to all app users connected to the same location (Site).

The capacity thresholds can be customized in the PACDM application v.7.23.2.0 or CMS Web v.5.9.2.0.

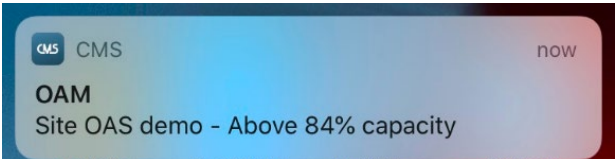

*Image 5.*

*Example of the live app notification. All CMS Mobile app users connected to the same location (Site) will receive live OAM notifications from the app, according to the capacity thresholds set in PACDM Door Count setup.*

# i3 INTERNATIONAL TECHNICAL BULLETIN 200702-SW-01

## **CONTACT US**

# www.i3international.com

Toll free: 1,866,840,0004 Tel: 416.261.2266 Fax: 416.759.7776

#### CANADA

## **i3 International Inc.**

780 Birchmount Rd, Unit 16 Toronto, Ontario M1K 5H4, Canada

**USA** 

## i3 America (Nevada) Inc.

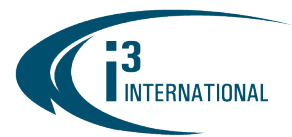

# **INTELLIGENT VIDEO DRIVING PROFIT**

• Each OAM event must be acknowledged by a team member (most appropriate response can be selected).

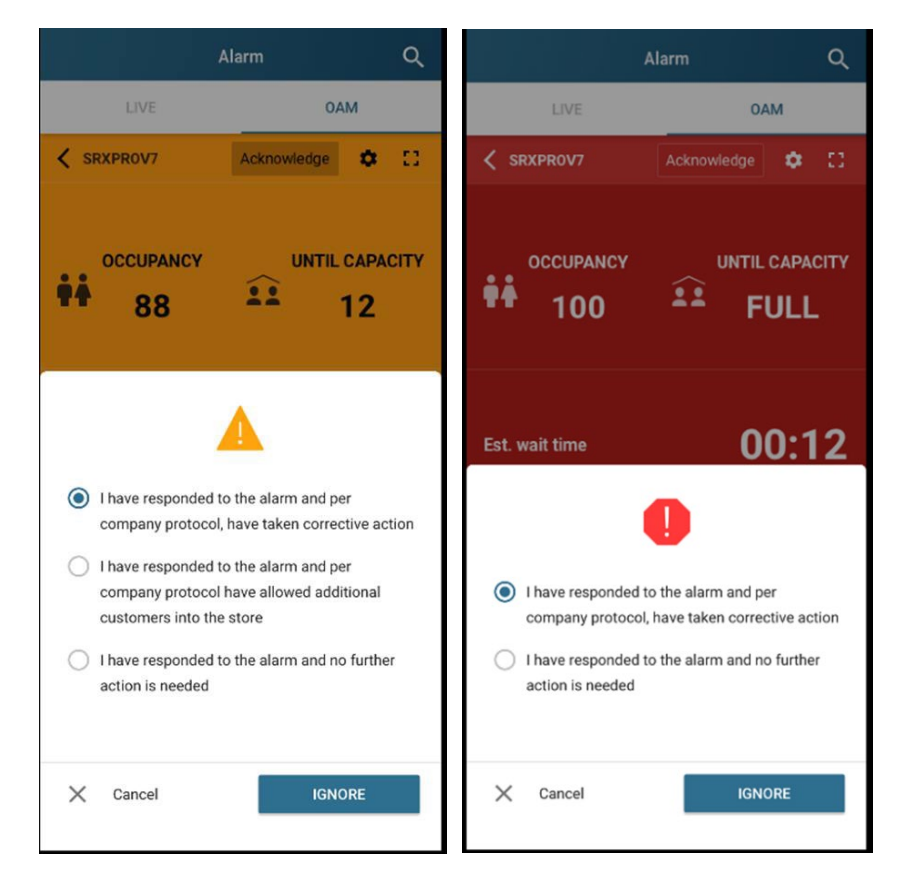

*Images 6-7. CMS Mobile iOS app, OAM event acknowledgement options. Left: Caution (approaching capacity) occupancy alert level acknowledgement dialog. Right: Warning (near or at capacity) occupancy alert level acknowledgement dialog.*

• Live team notification is sent out once an OAM event is acknowledged by a team member.

The type of event (Caution or Warning) as well as the username of the team member are included in the notification.

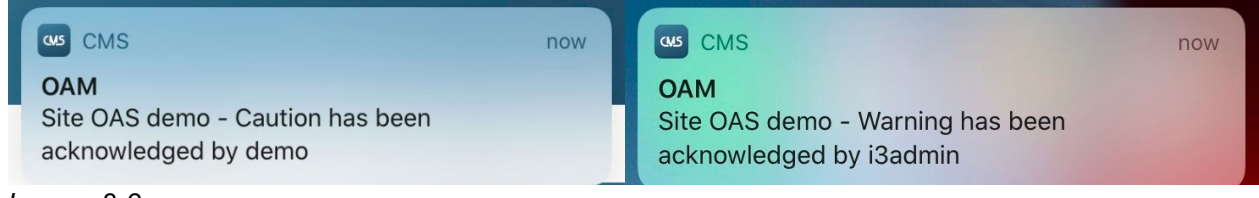

*Images 8-9.*

*CMS Mobile iOS app, OAM event acknowledgement notifications. Left: Caution event has been acknowledged by team member logged in as "demo". Right: Warning event has been acknowledged by team member logged in as "i3admin".*

# i3 INTERNATIONAL TECHNICAL BULLETIN 200702-SW-01

## **CONTACT US**

## CANADA

## www.i3international.com

Toll free: 1,866,840,0004 Tel: 416.261.2266 Fax: 416.759.7776

## **i3 International Inc.**

780 Birchmount Rd, Unit 16 Toronto, Ontario M1K 5H4, Canada

**USA** 

## i3 America (Nevada) Inc.

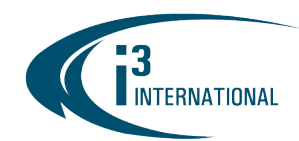

# **INTELLIGENT VIDEO DRIVING PROFIT**

## Notes & Limitations:

- Smart ER charts do not scale well on iPhoneX in landscape mode.
- When tapping on the live notification, the user will be able to see the details of the event only if the CMS Mobile app is currently running. If the app is currently closed, tapping on the notification will bring up the CMS Mobile event home tab (Alarm or OAM) but will not display the detailed view of a specific event. Keep the app running for quick access to live event details.

#### About Version:

Version 2.3.2.31 Build Date: June 22, 2020

With any pricing questions, kindly contact our Customer Care department at 1.866.840.0004. Please contact technical support if you have any questions or issues. Email: [support@i3international.com](mailto:support@i3international.com) Tel.: 1.877.877.7241 Live Chat:<http://i3chat.i3international.com/chat>

# i3 INTERNATIONAL TECHNICAL BULLETIN 200702-SW-01

#### **CONTACT US**

#### www.i3international.com

Toll free: 1,866,840,0004 Tel: 416.261.2266 Fax: 416.759.7776

#### CANADA

## **i3 International Inc.**

780 Birchmount Rd, Unit 16 Toronto, Ontario M1K 5H4, Canada

#### **USA**

#### i3 America (Nevada) Inc.